EI2001-43 Taller de Proyecto: Battlebots Profesor: Matías Mattamala Auxiliar: María José Alfaro, Salvador Alveal, Fernanda Sanchirico Ayudante: Felipe Higuera, Gustavo Holmberg, Cristóbal Mesías

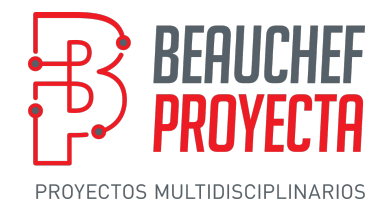

# Especificaciones Github

# 1. README.md

Este documento del Github debe ser la descripción completa de su battlebot.

El documento debe estar estructurado según las siguientes secciones:

### 1.1. Presentación

Esta sección debe ser la presentación de su proyecto. Debe servir al lector como introducción o resumen de lo que encontrarán en el repositorio.

Los siguientes aspectos deben estar presentes en esta sección:

- Título del Proyecto Año
- Breve descripción del proyecto
- Imagen del battlebot
- Integrantes

## 1.2. Descripción del proyecto

Esta sección será la guía principal a su proyecto. El lector del repositorio tiene que ser capaz de reproducir su battlebot a partir de lo que se describa en esta sección.

#### 1.2.1. Descripción morfológica del proyecto

El objetivo de esta parte es que describan la morfología de su proyecto, es decir, su forma. Además, deben describir cuál fue la inspiración de su proyecto.

EJ: Nuestro battlebot tiene una forma de papa, porque consideramos que las papas tienen una forma muy particular y le permite gran defensa. Además, posee un caparazón con forma de flor, porque las flores son muy bonitas.

#### 1.2.2. Estrategia utilizada

En base al battlebot que construyeron, deben describir cuál es la mejor estrategia para ganar un torneo con su battlebot.

Deben explicar el funcionamiento de su arma y que ventajas y desventajas tiene. Cuál es la mejor forma de ataque y en qué circunstancias de la pelea es mejor atacar y/o defenderse.

Si es que existe algún mecanismo de defensa, también debe ser explicado.

EJ: Nuestro battlebot posee raíces de papa para atacar, que confunden al enemigo y pegan latigazos. Cuando esta siendo atacado, la papa se esconde en su caparazón de flor para enternecer al enemigo y que deje de atacarnos.

#### 1.2.3. Descripción de la aplicación o controlador del battlebot

Deben describir cómo funciona la aplicación o el controlador de su battlebot, en el sentido de qué es lo que hace cada botón, y considerando cómo debe manejarse para obtener mejores resultados.

EJ: Para controlar a la papa, se utiliza un joystick de SuperNintendo. Los botones X e Y son para atacar con las raíces. El botón A y B son para activar y desactivar el caparazón, respectivamente. Los botones de movimiento son las flechas. Al presionar todos los botones juntos el battlebot entra en un proceso de autodestrucción, imposible de detener.

#### 1.3. Paso a paso

Esta sección es para explicar cómo se construye su battlebot con los materiales, herramientas, planos o documentos digitales que elaboraron y los componentes electrónicos.

Debe en primera instancia listar todos los materiales, herramientas y componentes electrónicos necesarios para construir el battlebot. En caso que hayan utilizado impresión 3D, cortadora láser u otra herramienta del estilo, también deben listarlas.

A continuación debe estar el paso a paso de construcción, indicando con qué archivos digitales realizaron ciertas partes, cuales fueron las medidas de corte, cómo ensamblaron las partes, cómo se conectan -en base al diagrama electrónico de fritzing- y posicionan los componentes electrónicos, etc.

Debe estar todo lo que consideren necesario para armar su battlebot.

Los planos e imagenes necesarias para esta sección deben estar vinculadas mediante un hipervínculo a su ubicación en las otras carpetas.

#### 1.4. Problema - Solución

Esta sección debe explicitar todos los problemas a los que se enfrentaron construyendo el battlebot y cómo lo solucionaron.

EJ: Los cables no quedaban bien conectados y el battlebot se detenía, por lo cual decidimos soldarlos.

EJ: Las pilas se soltaban con la vibración del battlebot y eso producía que el sistema se apagara, por lo que decidimos hacerles una carcasa que las mantuvieran apretadas.

#### 1.5. Proyecciones a futuro

En esta sección deben explicitar las posibles mejoras de su battlebot, ya sea físicas o electrónicas.

Además, en caso que las tenga, deben plantear cuales son las proyecciones a futuro que podría tener su battlebot, en el sentido de competencias u otras aplicaciones.

#### 1.6. Licencia

Esta sección debe poseer la licencia de su battlebot.

### 2. Códigos

En esta carpeta deben ir incluidos los archivos de código de arduino, y el .apk de la aplicación. En caso que hayan realizado su aplicación en AppInventor, deben incluir una imagen del diagrama de bloques de la aplicación.

Además, en el README.md de esta carpeta deben realizar una breve descripción de los archivos.

Los códigos de arduino deben estar comentados.

## 3. Diagramas

En esta carpeta debe estar el diagrama de flujo y el diagrama electrónico. Ambos deben ser incluidos como imágenes, y en el caso del diagrama electrónico también deben subir el archivo de fritzing .fzz

En el README.md de esta carpeta deben realizar una breve descripción de los archivos.

# 4. Lluvia de ideas

En esta carpeta deben incluir las imágenes y contenido de la lluvia de ideas, ya sean dibujos, bosquejos, videos y otros.

Se sugiere que los videos sean subidos a youtube y se haga un hipervínculo a ellos desde el archivo README.md de esta carpeta.

Adicionalmente, en el README.md deben explicar cómo fluyó la lluvia de ideas y cómo llegaron a la forma final de su proyecto, apoyándose en los archivos de la carpeta.

# 5. Multimedia

Esta carpeta será la base de todos los archivos multimedia que consideren relevantes para su battlebot.

Pueden incluir imágenes, vídeos y otros, de distintas etapas del battlebot, de su construcción, de las pruebas, de ustedes, etc.

No es necesario que esta carpeta posea archivo README.md

# 6. Planos

En esta carpeta deben incluir todos los archivos de planos y diseños digitales que utilizaron para la construcción del battlebot.

En el archivo README.md deben listar estos archivos y explicar brevemente a que parte del battlebot corresponde.